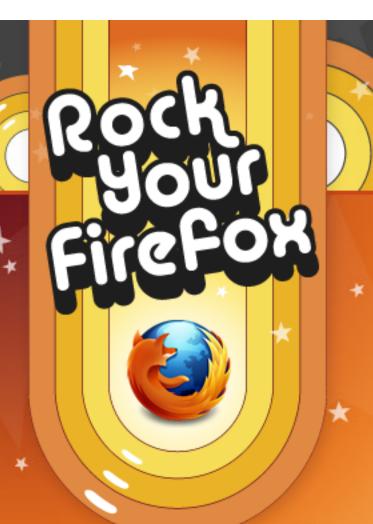

If you're not already using Firefox, first get started with the browser. Then choose Addons for a customized

experience. [BUTTON]:

Download Firefox

http://www.mozilla.com/ products/

download.html?product=firefo

x-3.6.13&os=win&lang=en-US

Change "Recently Featured Add-

ons" to "Previous Add-ons"

Remove the "view [month] collections"

Representation of the Add-ons Gallery

E Follow us on Twitter

SearchGBY

>> QuickDrag

Amplify

Subscribe to our feed

Yoono manages all social media in a tidy sidebar. http://rockyourfirefox.com/2010/ 03/yoono/

Shop online and save with Invisible Hand. http:// rockyourfirefox.com/2010/04/ invisiblehand/

Coollris turns the Web into a 3-D Wall. http:// rockyourfirefox.com/2010/06/ cooliris/

Images appear in Craigslist search results with CLIP. http://rockyourfirefox.com/ 2010/03/clip-craigslist-image-prefetcher/

Today's Add-on

Previous Add-ons

Posts for Developers

Thursday, Dec 9, 2010

## **CoolPreviews**

Preview links and sub search in an image pane. Create temporary visual bookmarks right in your browser.

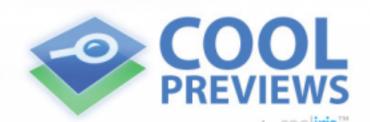

Get Add-on Now

**Delete this instance of "Learn** 

More"

CoolPreviews 3.1.0625 has been

tested and a proved by

DEVELOPED BY THE CO

New side module 1 replaces current text.

Je got to know Frasier

when he was belly up to the bar in Cheers, only to witness

anoth New side module 2 would replace "Visit the Addons Gallery: Read more about Rock Your Firefox next ( and Add-ons or browse all existing Add-ons.

The first text would link to the content currently on the "Learn About Tab". The second text would link to AMO

ily force in his forting, and et Aldous Snow Sarah Marshall tter in Get Him s show up twice,

nctions.

Read or hear this page in your language with the IM Translator Add-on. http://rockyourfirefox.com/2010/08/ imtranslator/

New side module 3:

YFX add-on

CoolPreviews lets you preview sites and images in a mouseover. Much of the personality and quality you love in Cooliris is obvious in CoolPreviews, so check it out.

After installing, you'll see the CoolPreviews Icon in the bottom right of your browser. Set preferences and enable/disable the add-on globally, or for specific sites:

Add-on Details Add-on's Home Page

DISCUSSION

LEARN MORE

learn more

TEAM

No comments yet

SHARE THIS ADD-ON

Post a comment

Twitter

Facebook

del.icio.us

Strategy Digg

StumbleUpon

ADD-ON TAGS

images

link

Preview research

results

Search

search engine

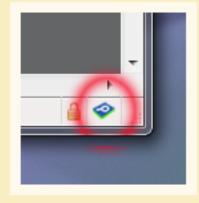

make

as a g

and g

to tru

and tl

CoolP

from

Start out with a normal search, but instead of clicking through, mouse over the CoolPreviews icon and see the site as an inset:

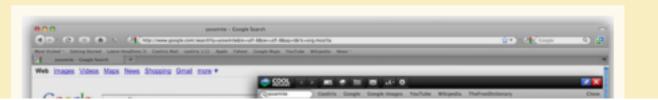